# **How To Fix DPC Watchdog Violation Error In Windows**

*A step by step and useful guide to fix DPC Watchdog Violation (error code: DPC\_Watchdog\_Violation) error on your Windows desktop or laptop.*

If you are using Windows computer, especially Windows 8 / 8.1 and Windows 10, you may know about the DPC Watchdog Violation error as it has been becoming one of the most common errors on the Windows platform.

If this error is occurring on your Windows computer, you are not alone because I have received many reports from users who faced this issue before. So what the DPC Watchdog Violation error is and how to fix this annoying problem?

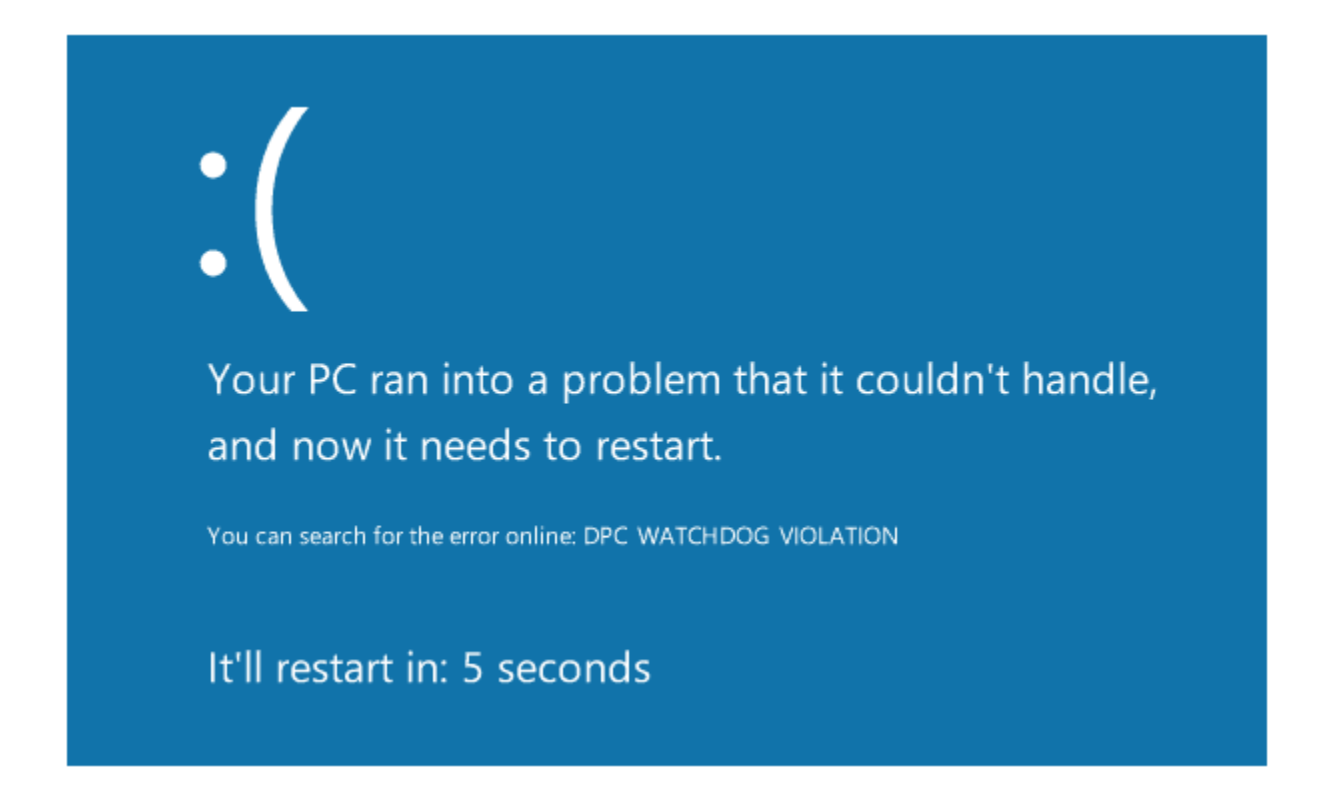

## What Is DPC Watchdog Violation Error?

DPC Watchdog Violation (error code: DPC\_Watchdog\_Violation) is a common issue in the Windows operating system. It's occurred due to some specific reasons, like unsupported SSD firmware, old SSD driver version, hardware incompatibility issues, or system files are corrupted. By that, if you are using an SSD on your Windows computer, the first thing you need to check is the firmware version of the SSD and make sure it's up to date.

Also, to eliminate incompatible hardware issues, remove any hardware from your computer that you think they are the problems, especially any new hardware that you have recently plugged in the computer, and then later, this error appears.

### How To Fix DPC Watchdog Violation Error?

As I mentioned above, I have received many reports from users who faced this issue before. I have suggested a few ways to the readers to fix the same problem, and it's very helpful.

So, I have made this list with useful methods that may work for you to fix the DPC Watchdog Violation error on your Windows computer.

#### *Check Corrupted System Files On Your Windows*

Corrupted system files are one of many reasons that lead to this Blue Screen error. In order to fix the DPC\_Watchdog\_Violation error on your Windows computer, you should check and verify Windows system files to make sure they are not corrupted. If there were any problems with those files, the process will fix them automatically.

To get started, open the Command Prompt program with administrative privileges. Next, in the Command Prompt program window, type:

CHKDSK C: /F /R

and then press Enter.

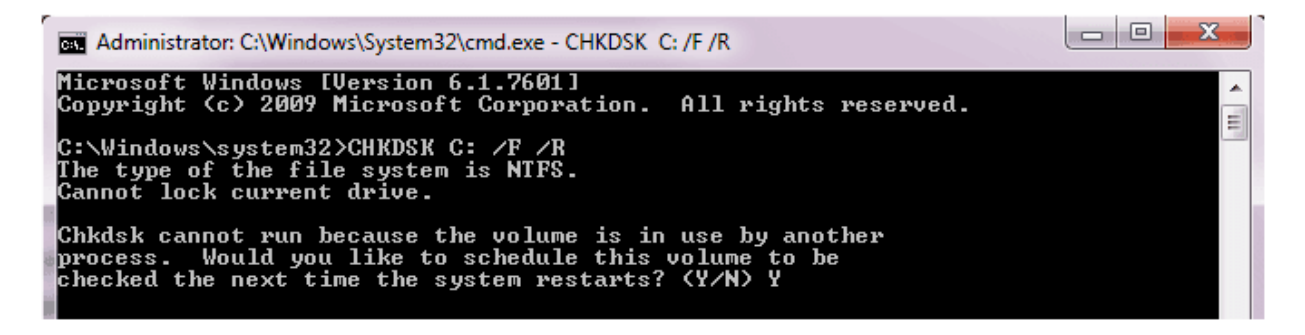

Because the currently drive  $C$ : is using by Windows system, that's why the "check disk" process can't start. It will ask you to schedule the checking in the next time when your computer reboots. If you agree, type Y and then press Enter.

After that, restart your computer.

Your Windows computer will be rebooted, and start to verify the system files. It might take a while to complete. Please do not turn off the computer while it's checking and verifying.

#### *Scan And Fix System Files*

Sometimes, scanning and fixing Windows system files will help to fix DPC Watchdog Violation error on your computer. In order to scan and fix system files, open the Command Prompt program as an administrator.

Next, type:

SFC /scannow

and then press Enter.

It will automatically scan and fix errors in your Windows system. Wait for the process is completed and then restart your computer.

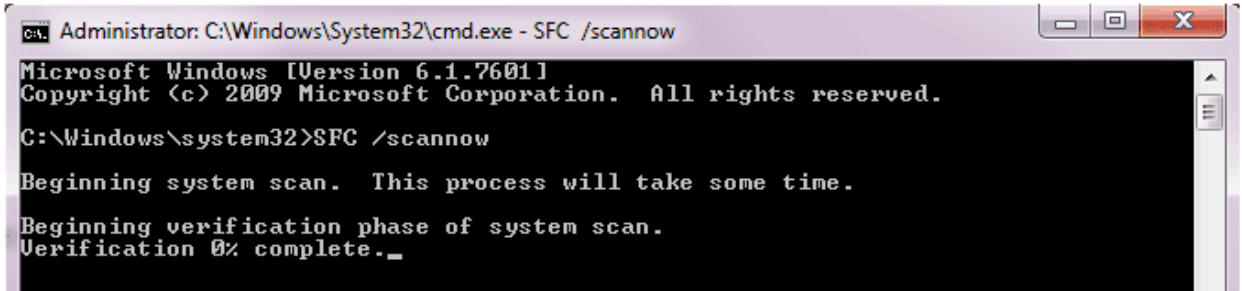

*Restore Your Windows System To Fix DPC\_Watchdog\_Violation Error*

If two methods above can't help you solve the DPC\_Watchdog\_Violation issue, then I would suggest you restore your Windows system.

First, turn your computer into Safe mode, and then restore your computer back to the previous restore point. If you don't know how to use "**Windows System Restore**" to restore your computer back to the work point, then I have written another article to tell you how to do that. It's a step by step article which [you can read it here.](https://usefulpcguide.com/17073/windows-system-restore/) Or you can reset your computer with these [steps,](https://usefulpcguide.com/17063/reset-windows-10/) make it be a fresh installed Windows computer without any error.

You could also repair your Windows computer with the bootable DVD / USB drive that contains Windows .ISO image file.